# **Web Applications With Maypole**

**Simon Cozens**

### **Web Applications With Maypole**

by Simon Cozens Copyright © 2005 Simon Cozens

# **Table of Contents**

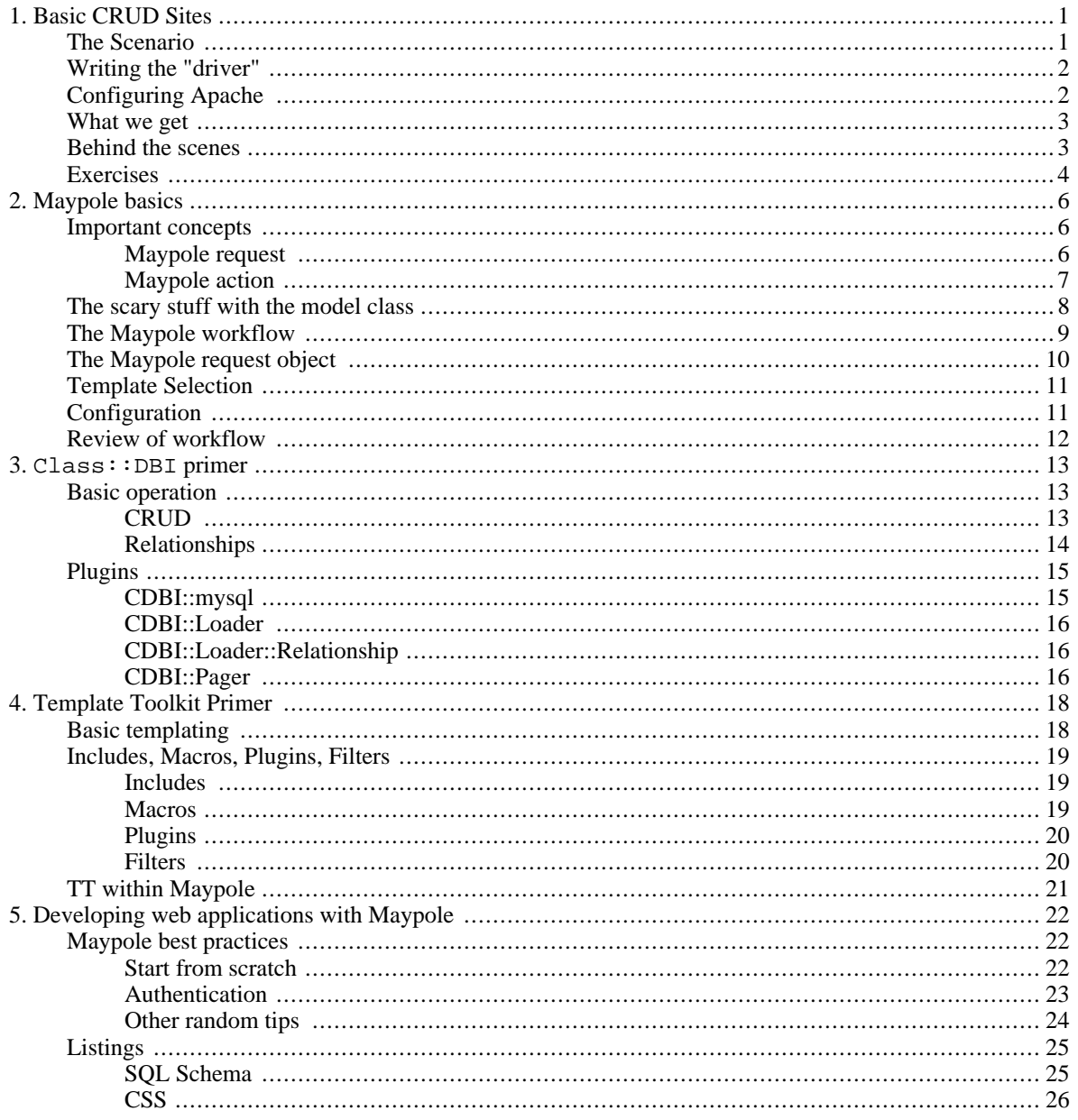

# **List of Figures**

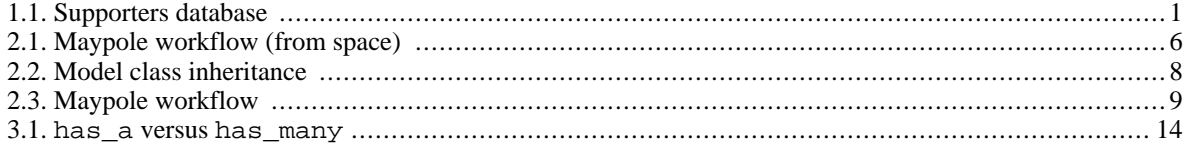

# **List of Tables**

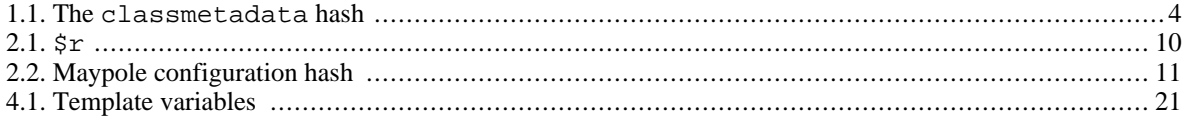

# <span id="page-6-0"></span>**Chapter 1. Basic CRUD Sites**

The Maypole web application framework can be used on two levels: first, as a simple way to add an interface to a database (and not much else besides), and second, as a toolkit for building more sophisticated web applications. In principle, there is a continuum of possible usages between these two levels, but it seems best for the purposes of teaching to entirely separate them.

In the first part of this tutorial, we're going to quickly dispatch the first level of operation, putting a front-end onto a database. Not only is this useful in its own right in many cases, it both gives a demonstration of the power and flexibility of Maypole, and provides a useful basis for showing how Maypole applications can be expanded.

# <span id="page-6-1"></span>**The Scenario**

As many of you know, I'm not really a Perl programmer any more; instead, I'm a missionary. It's a bit of a strange job, since I don't actually get paid, but I get funded by various supporters. I have a very bad memory, and need to be reminded who my supporters are, how much they pay me, and how I need to get in touch with them to let them know what I'm doing and how their money is being used.

This sounds like the ideal job for a little relational database, and so I drew up the following schema:

<span id="page-6-2"></span>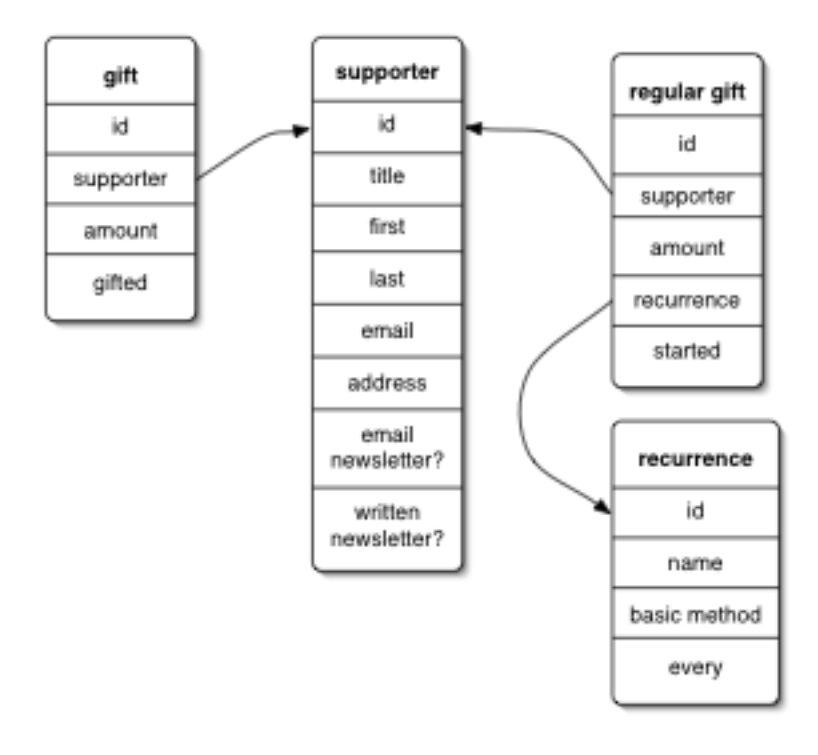

#### **Figure 1.1. Supporters database**

```
CREATE TABLE supporter (
    id integer auto_increment primary key,
    title varchar(5),
    first varchar(30),
    last varchar(50),
```

```
email varchar(255),
    address text, email_newsletter integer(1),
    written newsletter integer(1)
);
CREATE TABLE gift (
    id integer auto_increment primary key,
    supporter integer,
    amount decimal(6,2),
    gifted date
);
CREATE TABLE regular (
    id integer auto_increment primary key,
    supporter integer,
   amount decimal(6,2),
   recurrence integer,
   started date
);
CREATE table recurrence (
    id integer auto_increment primary key,
   name varchar(255),
   basic_method varchar(255),
    every integer
);
```
Now, to add and update supporters, what do I do? I don't really want to type in SQL all the time, so I wanted a web front-end to this database. This is where Maypole comes in.

## <span id="page-7-0"></span>**Writing the "driver"**

We're going to start with a very, very basic Maypole application, and then build it up to be a little more sophisticated. Here's the bare minimum we need:

```
package Supporters;
use Maypole::Application;
Supporters->setup("dbi:mysql:supporters");
Supporters->config->{uri_base} = "http://localhost/supporters/";
Supporters->config->\{\text{template\_root}\} ="/home/simon/maypole-sites/supporters/templates/";
Supporters->config->{loader}->relationship($_) for (
    "a supporter has many gifts",
    "a supporter has many regulars",
    "a regular has a recurrence"
);
1
```
This should be reasonably self-evident: we say that we're a Maypole application, set up the database DSN we want to use, tell the application where we're going to live on the web, and where our templates are going to be, and then define some relationships: a supporter gives one-off gifts and regular gifts, and a regular gift has a recurrence relation to tell us how regular it is.

The actual version I use has a few more niceties to make it work more smoothly, but we'll come to those in time.

# <span id="page-7-1"></span>**Configuring Apache**

Now we have the Perl module which is going to drive our Maypole application, we next need to tell Apache about it. First if we haven't installed this driver module and it's not sitting in Perl's @INC, then we need to tell Perl where to find it:

```
<Perl>
use lib qw(
          /home/simon/maypole-sites/supporters/
        );
</Perl>
```
And next we have to associate the driver with a location:

```
<Location /supporters>
    PerlHandler Supporters
    SetHandler perl-script
</Location>
```
Almost finally, we need to put Maypole's factory templates where we said we would:

% **cp -r ~/maypole/templates/factory /home/simon/maypole-sites/supporters/templates/**

And finally, we restart Apache. Now on going to the relevant URL, we should have an application up and running...

# <span id="page-8-0"></span>**What we get**

Those few lines of code have actually got us a long way. Here we can add and edit rows in the database, view relationships between various rows, and delete entries. Each table has a set of pages: view, list, edit, delete and so on.

For the supporters database project, I didn't actually need anything else - I just needed the ability to put rows into the database and see what was already there. For quick applications like this, Maypole is ideal. But Maypole comes into its own when you start to add "actions" to the application - for instance, if I wanted to have a page which totalled all donations from different sources, then I'd have to start writing some code. We'll see how that works in the next few chapters.

# <span id="page-8-1"></span>**Behind the scenes**

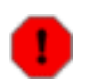

#### **Warning**

This is an advanced section which we're not going to go into during the tutorial, but which explains, for your benefit when rereading these notes afterwards, how all of this works. This should help you to learn about the continuum of Maypole applications, and how to go from simple application like this to the more complex application we see in the second part of the tutorial - that means this isn't going mean very much on the first reading. I'd encourage you to read all of the tutorial notes through before coming back to this; it'll make much more sense that way.

On the other hand, if you feel you understand everything so far and you're bored during the tutorial and want something to read, feel free to dig into this more challenging material.

So far we've just told Maypole about a database and its relationships, and it's come up with a reasonably useful web application all on its own. How?

There are three factors here: first, database introspection. Maypole's view class provides a lot of metadata about the selected model class to the templates. The classmetadata template variable is a hash, which contains the following elements:

<span id="page-9-1"></span>

| Name                   | <b>Description</b>                                                                    |
|------------------------|---------------------------------------------------------------------------------------|
| name                   | The Perl class name of the model class                                                |
| table                  | The name of the database table                                                        |
| columns                | A list of the columns we're allowed to display on this ta-<br>ble                     |
| colnames               | A mapping between the column names and the same<br>names formatted better for display |
| related accessors      | Method names of the accessors of any has-a relationships                              |
| moniker/plural_moniker | A "display name" for this model class. (e.g. "supporter"<br>and "supporters")         |
| cgi                    | A hash of HTML elements to be used in constructing<br>forms for this table            |

**Table 1.1. The classmetadata hash**

From this set of metadata, you can construct a set of templates which do the right thing for pretty much any table. For instance, this template snippet:

```
[% FOR col = classmetadata.columns %]
<p> [% classmetadata.colnames.$col %] : [% object.$col %] </p>
[% END %]
```
will list all the columns of a database row along with the value for this particular object.

This brings us to the second phase in the CRUD strategy: Maypole comes with a sufficiently generic set of templates (called the "factory templates") for the CRUD operations we've been using so far; it uses the class metadata to produce pages which look right for whatever shape of database you throw at it.

To finish off the process, there are default actions in each Model base class (for instance, Maypole::Model::CDBI for the default, Class::DBI-based applications) which use the CRUD methods of the underlying data representation to perform the appropriate edit, delete, or whatever actions. So actually, there are a lot of actions going on - both templates and code - but they're squirreled away inside the default model class.

# <span id="page-9-0"></span>**Exercises**

*Exercise 1*. So far we've got a web application which can handle relationships between tables, and add, display, update, search for and list records. Come up with three examples of a web application that sounds like it would be a complicated problem, but can actually be done as a simple Maypole application like the one we've just created, only with (a) changes to the way the data is displayed and (b) some sort of access control. One free example is a product catalogue for an online business.

*Exercise 2*. Come up with three examples of a web application which can't be done with these simple ac-

tions, and analyse what additional functionality would be required to make it work. Remember these, because we're going to use them later in the tutorial.

# <span id="page-11-0"></span>**Chapter 2. Maypole basics**

Now we've seen what Maypole is capable of, let's now take a bit more detailed look at how it actually works. Here we're going to discuss the theory of operating a Model-View-Controller process like Maypole, but we'll also try to tie it into some practical examples as well.

# <span id="page-11-1"></span>**Important concepts**

There are at least two really important concepts that are central to Maypole's operation, and, annoyingly, they're both common words used in a jargony way. So it's important to know what we're talking about when we refer to a *Maypole request* and a *Maypole action*.

<span id="page-11-3"></span>The view of Maypole from a thousand miles looks like this:

#### **Figure 2.1. Maypole workflow (from space)**

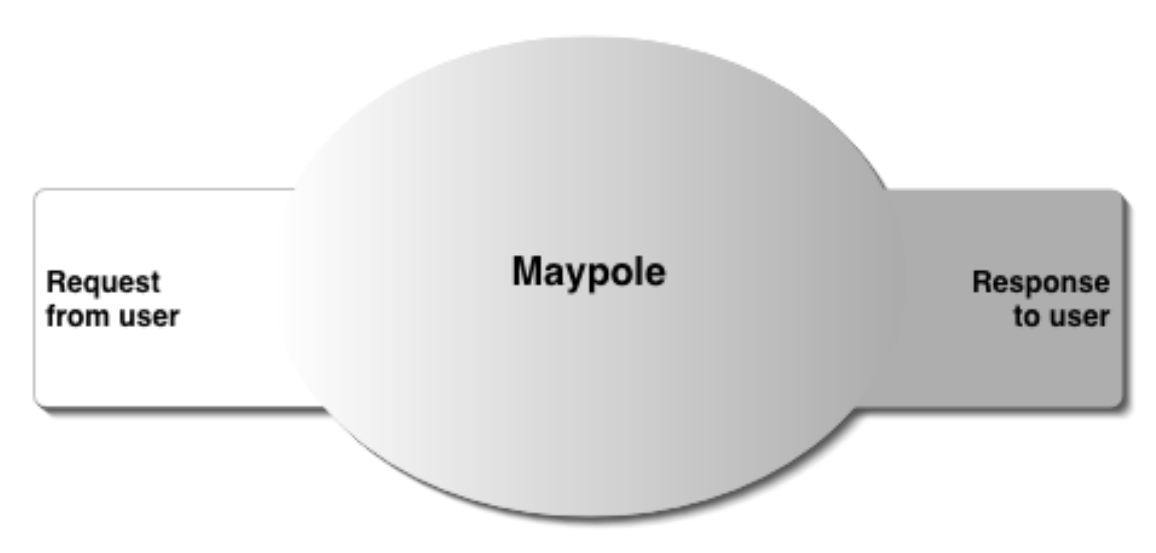

That is, we start with something from the user - a request for a page, typically, with maybe some form parameters. Basically, nothing much. This hits our Maypole application as a request, and we spend a little bit of time fleshing it out until it becomes a big fat object which has enough information to respond to the request, at which point it becomes something small again (a page).

"Fleshing it out" typically involves working out what we need to do to produce that page, pulling the data out of the database, munging it appropriately, finding the appropriate template to display the data, collecting together the variables which have to go into that template, and so on. Let's take a closer look at this workflow.

### <span id="page-11-2"></span>**Maypole request**

A Maypole request is analogous to an Apache mod\_perl request; it contains all the information that Maypole gathers from the environment and the user in order to do something and spit out a page. The funky thing about Maypole requests, unlike mod perl requests, is that your application is a specialisation of the Maypole class; the Maypole request will actually be an object in the Supporters class or whatever your application is called. This seems strange, but it turns out to be really useful later.

We'll see soon what data the request object actually gathers, and what happens when the request is pro-

cessed, but for now you need to know that it's essentially an encapsulation of your application and the user's request for a web page.

### <span id="page-12-0"></span>**Maypole action**

Generally when you're requesting a page from a Maypole application, you want something to happen. At the very least, you're going to want some text to spit back as a web page; (this is the "View" of the MVC web application paradigm) additionally, you're going to want to do something with your data - either to load up some data to view it, to edit a record in the database, and to delete one, or some other activity. (This is the "Model" part. Loosely.)

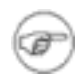

#### **An example**

We access the "supporter/list" page of our supporters application. "supporter" is the database table, and "list" is the action. The job of the model part is to grab a bunch of database rows from the database. This happens like so: Maypole turns the *table* name "supporter" into the *class* name Supporters::Supporter, since this is the model class which governs the "supporter" table. (We'll see in the CDBI chapter why this is.) Supporters::Supporter inherits from one of the default Maypole model classes, which provides a "list" method. So Maypole calls Supporters::Supporter->list to grab the database rows, which are modelled as Supporters: : Supporter objects.

These objects are associated with the Maypole request object. The view part then puts the objects it has gathered into a template variable, and processes that template to produce a page containing the details of the database rows.

Therefore the response to a Maypole request breaks down as the execution of a method call on a model class, and the selection and processing of a template in a view class. Together, these two stages are known as an *action*. A useful thing to know is that the view part is generally good enough for almost everything you need to do with Maypole - typically you're just processing templates, and customization of this part of the action is done by writing better templates. You don't need to write Perl code for this bit, just templates.

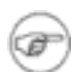

#### **Exception to general rule...**

We've just said that the second part of an action requires writing templates. Of course, there are times when this isn't true, and it doesn't need to be true. So when, for instance, you're pulling a picture out of the database, you don't want to put the JPEG data through a template, you want to just spit it out to the browser. Don't worry, you can do that - the template step is optional - and we'll see how to do it later.

On the other hand, you will need to write methods, because I can't tell in advance everything that your Maypole application needs to do! If you want a page which processes a credit card request, you'll need to write a method which does the credit card processing. That's the bad news. The good news is that Maypole does everything else for you.

So "writing an action" in Maypole-speak typically means writing a method in a model class, and writing a template. Since writing a template is to be expected, sometimes an "action" just refers to the method.

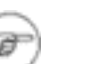

#### **Note**

*Key point*: in particular, an action is a method in a model class which is marked by the :Exported attribute. The purpose of this attribute is to prevent a user in front of a web browser from being able to call any method at all on your model classes! Actions are therefore declared like so:

```
sub something :Exported {
   my (\xi \text{class}, \xi r) = \text{a};
   $r->objects([ $class->get_the_appropriate_objects ]);
}
```
where  $\frac{1}{2}r$  is the Maypole request object.

# <span id="page-13-0"></span>**The scary stuff with the model class**

This is probably the messiest and hardest to understand part of Maypole's operation. Once you get it, everything becomes clear.

The concept of a "model class" in Maypole is a multi-layered one. This is because Maypole wants to provide you with somewhere you can place your own actions specific to each table, but of course it wants to do a lot of the work for you. First, it wants to provide default actions for things like listing, editing and viewing rows; second, it wants a basis for talking to the database table in the first place something like  $\text{Class}::\text{DBI}$ . So your model class actually looks something like this:

#### <span id="page-13-1"></span>**Figure 2.2. Model class inheritance**

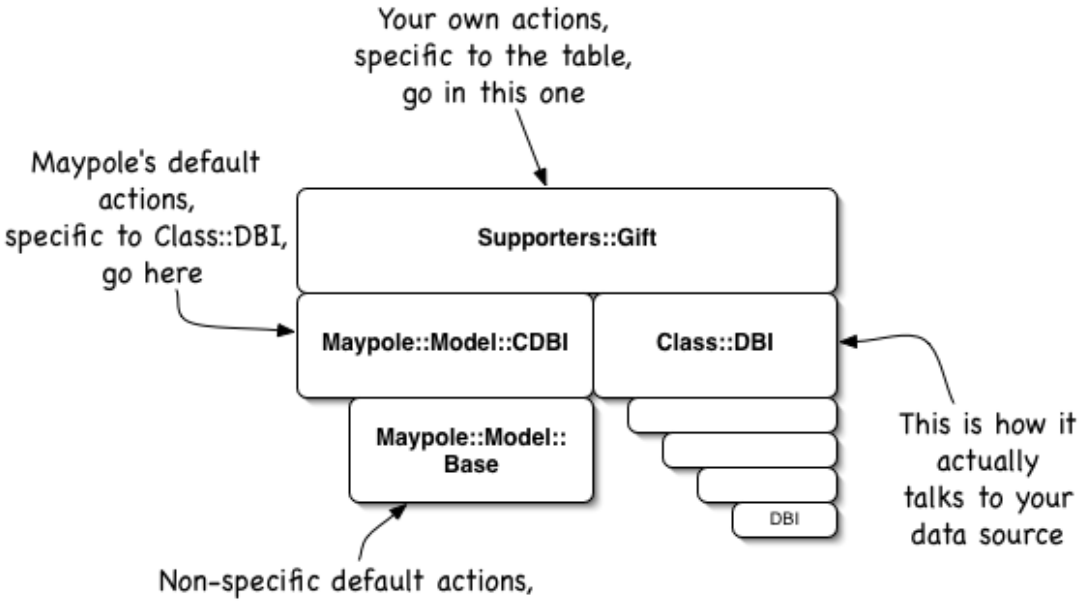

plus how to be a Model class, go here

#### **Warning**

Maypole causes the per-table model classes to inherit from  $\text{Maypole}::\text{Model}::\text{CDBI}$ at runtime; this can occasionally cause a gotcha if you're writing your own actions. For instance:

package Supporters;

```
use Maypole::Application;
Supporters->setup("...");
# ...
package Supporters::Supporter;
sub total :Exported {
    # Calculate the total given by this person,
    # and display it
}
```
This won't work. This is because Supporters::Supporter doesn't know anything about the :Exported attribute until Supporters->setup has run, and so when Perl tries to compile the attribute, it dies horribly. Putting BEGIN  $\{ \}$  around the call to setup is one way to take care of this.

# <span id="page-14-0"></span>**The Maypole workflow**

Now we're in a position to have a closer look at the Maypole workflow. Here's a diagram which adds more details to the "view from space" we saw at the beginning of the chapter:

#### <span id="page-14-1"></span>**Figure 2.3. Maypole workflow**

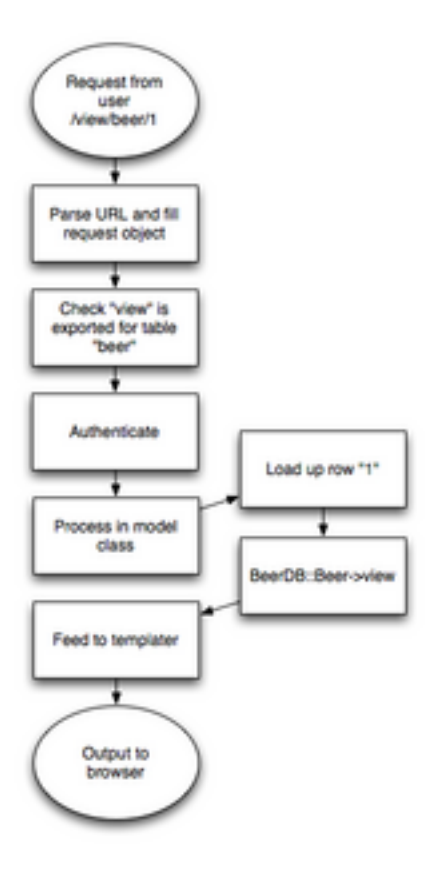

Another view of this process can be found in the Maypole:  $W\text{ or }k\text{ from }k\text{ and }k\text{ is the same.}$ with Maypole.

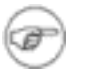

#### **Note**

The first stage, receiving the request and parsing the URL parameters, is actually carried out by a front-end module. If you're using Maypole::Application (as you probably should) it will arrange for your application to inherit from either  $A$ pache::MVC (for mod\_perl scenarios) or from Maypole::CGI (for CGI use) rather than from Maypole directly.

# <span id="page-15-0"></span>**The Maypole request object**

Once the Maypole process of dealing with a request is kicked off (generally by Apache calling YourApp->handler, which Maypole provides for you) a request object is instantiated. As mentioned previously, this is actually an object of YourApp's class, and it is generally referred to, in Apache mod\_perl style, as  $\zeta$ . The object contains the following slots, which get filled in by the handler:

<span id="page-15-1"></span>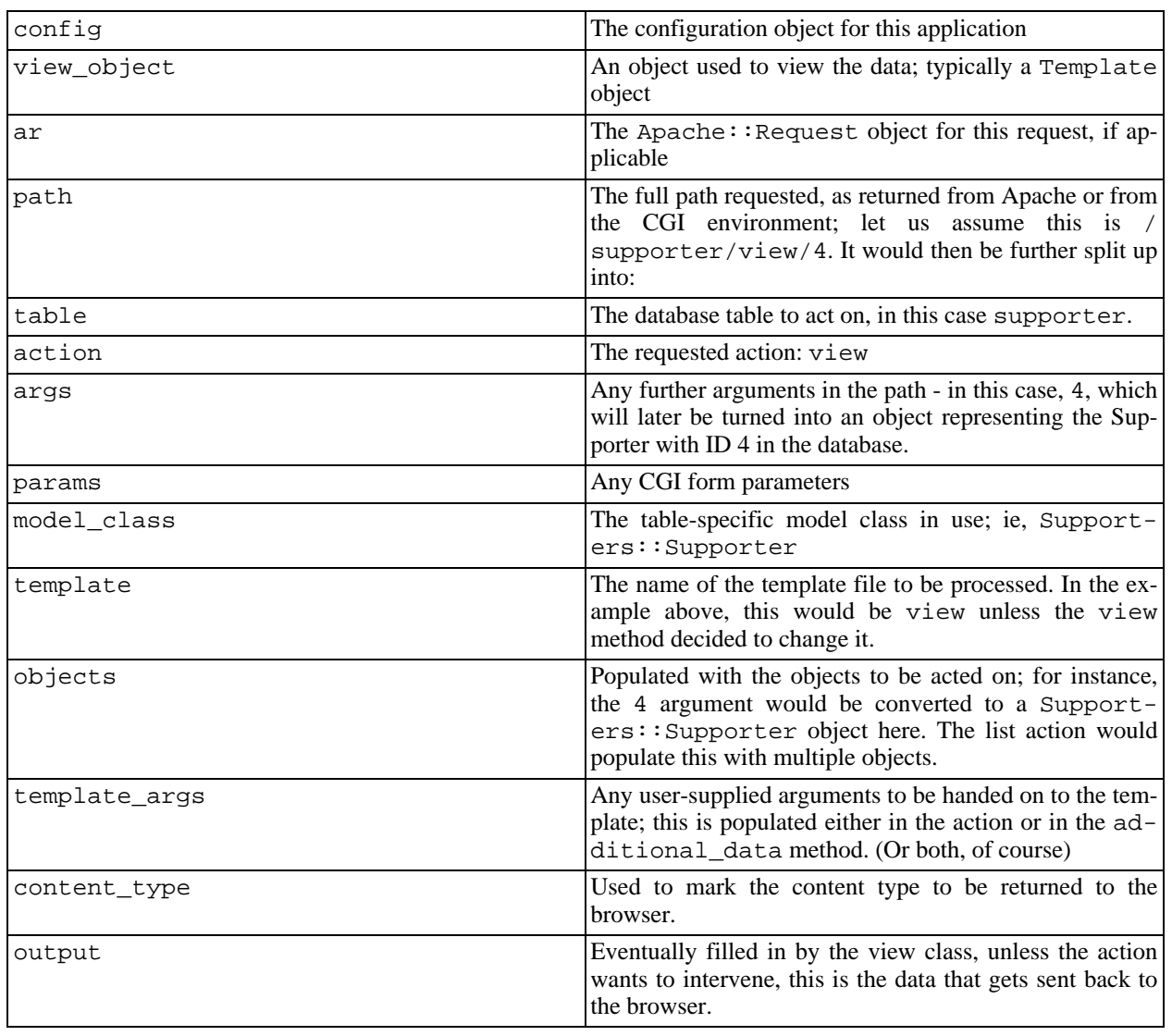

#### **Table 2.1. \$r**

# <span id="page-16-0"></span>**Template Selection**

Maypole searches for templates in three different places: first, it looks for a template specific to a class; then it looks for a custom template for the whole application; finally, it looks in the factory directory to use the totally generic, do-the-right-thing template.

The basic application we saw in the first chapter used factory templates to achieve everything; serious Maypole applications will generally want to use their own templates for everything.

Therefore underneath whatever you specify to be the template root for your Maypole application, we expect at least three subdirectories; if you're using factory templates, you should copy all the templates which ship with Maypole into a subdirectory called factory, as we did in the first chapter. Second, if you're customizing some of those templates, or want a common area to place, for instance, macro files, there should be a custom subdirectory. Finally, for each table there should be a subdirectory containing the templates you want to use. For instance, if you want to customize the way supporter/view looks, you place your own view template in the supporter subdirectory. It's as simple as that.

Here's the code in Maypole which makes it all happen:

```
sub paths {
       my ( \frac{1}{2} \frac{1}{2} \frac{1}{2} \frac{1}{2} \frac{1}{2} \frac{1}{2} \frac{1}{2} \frac{1}{2} \frac{1}{2} \frac{1}{2} \frac{1}{2} \frac{1}{2} \frac{1}{2} \frac{1}{2} \frac{1}{2} \frac{1}{2} \frac{1}{2} \frac{1}{2} \frac{1}{2} \frac{1}{2} \frac{1}{2} \frac{1my $root = $r->config->template_root || $r->get_template_root;
       return (
           $root,
           (
               $r->model_class
                 && File::Spec->catdir( $root, $r->model_class->moniker )
           ),
           File::Spec->catdir( $root, "custom" ),
           File::Spec->catdir( $root, "factory" )
        );
}
```
# <span id="page-16-1"></span>**Configuration**

Maypole gives each application a hash in which it can configure itself; in our application, that's accessed through Supporters->config. Here are the various slots in the configuration hash:

<span id="page-16-2"></span>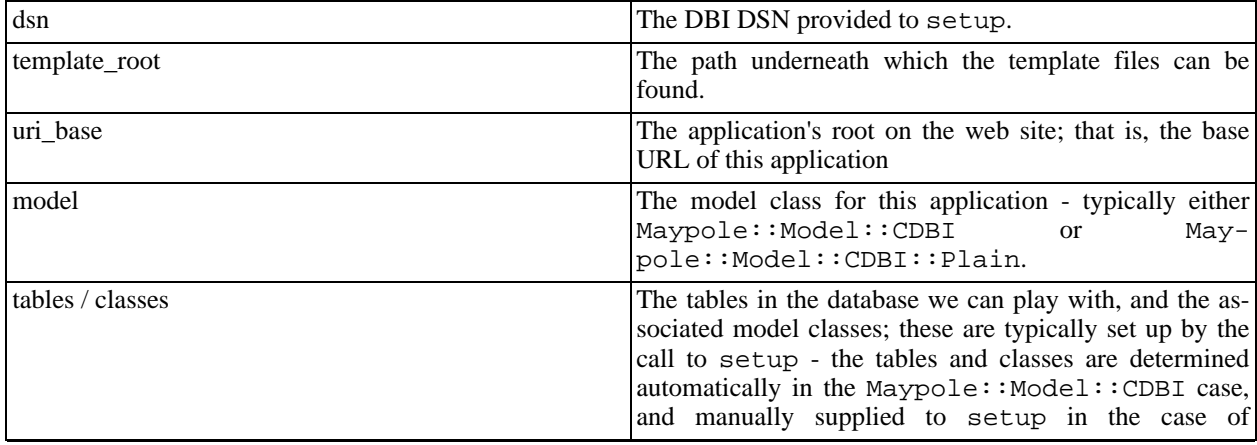

#### **Table 2.2. Maypole configuration hash**

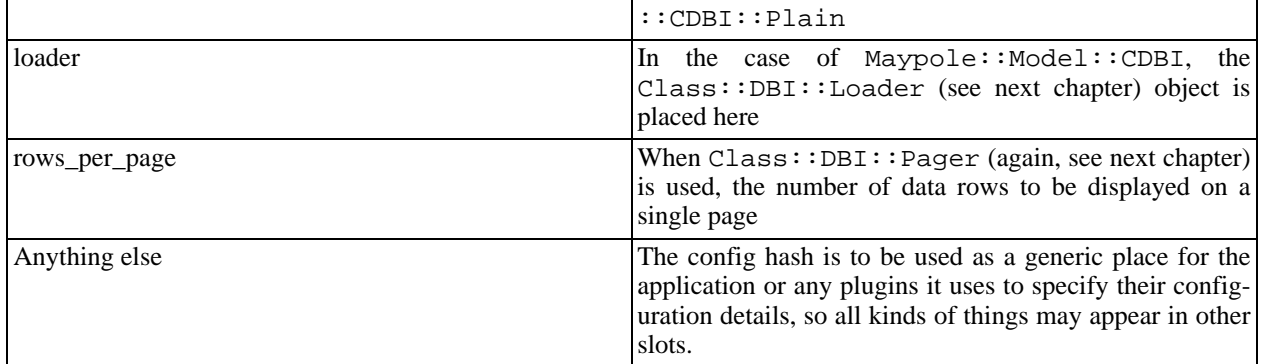

# <span id="page-17-0"></span>**Review of workflow**

Let's once again trace the path of a request through Maypole.

Once a request is made for, say, /supporter/edit/20, Maypole's handler first calls out to a front end class to get the environment and parse the request; it knows that the table should be supporter, the action and the template edit and the first argument 20.

Next the table is looked up and converted to a class name, Supporters: Supporter. We check to see if the edit method is available; if not, we just process the template.

If it is, we call the authenticate method to ensure we can do this; if you haven't overriden this method it lets every request through.

What happens next depends on the Maypole model class. For the default classes, the first argument (20) is turned into a Supporters::Supporter object representing that row in the table, and placed in the objects array in the request object.

Then the Supporters::Supporter->edit method is called. This may do anything, including changing the template, rewriting the template arguments, supplying its own output, but in the general case, it will just perform some action and prepare the objects in the Maypole request object.

The generic hook additional\_data is called to allow the user a final chance to fiddle with each request. Typically this is where additional template arguments are added.

Finally, the request object is fed to the view class, which handles filling out the template, and the results are sent back to the front-end for delivery to the user's browser.

This seemingly very specific process is actually the general backbone behind most web applications; since Maypole does it all for you, it frees you up to only write the code that is specific to your particular application.

# <span id="page-18-0"></span>**Chapter 3. Class::DBI primer**

Now we know the theory, we can start to look at how Maypole application communicate with the data source. Typical Maypole applications use the  $\text{Class}$ : DBI library to do this, although theoretically Maypole is designed to allow other object relational mapping libraries to serve as model classes; in fact, an Alzabo base class has been written. However, just because Maypole has the flexibility, this doesn't mean it has to be used, and effectively, Maypole is coupled to  $\text{Class}$ : DBI and the Template Toolkit.

# <span id="page-18-1"></span>**Basic operation**

 $\text{Class}$ : DBI is an object relational mapping class, and we will assume you understand the basics of what that means: it means we're going from database rows to Perl objects and vice versa.

To set it up, we subclass  $\text{Class}::\text{DBI}$  to create a "driver" class specific to our database:

```
package CD::DBI;
use base 'Class::DBI';
__PACKAGE__->connection("dbi:mysql:musicdb");
```
Next we set up classes for each of the tables we're interested in, subclassing from our driver and setting up the table name and column list:

```
package CD::Artist;
use base 'CD::DBI';
__PACKAGE__->table("artist");
 __PACKAGE__->columns(All => qw/artistid name popularity/);
```
### <span id="page-18-2"></span>**CRUD**

 $\texttt{Class}$ ::DBI adds a few more methods to the  $\texttt{CD}:$  Artist class to help us search for and retrieve database rows:

```
my $waits = CD::Artist->search(name => "Tom Waits")->first;
print $waits->artistid; # 859
print $waits->popularity; # 634
my $previous = CD::Artist->retrieve(858);
print $previous->name; # Tom Petty and the Heartbreakers
# So how many Toms are there?
my $toms = CD::Artist->search_like(name => "Tom %")->count;
print $toms; # 6
for my $artist ( CD::Artist->retrieve_all ) {
    print $artist->name, ": ", $artist->popularity, "\n";
}
```
We can also create a new artist by passing in a hash reference of attributes:

```
$buff = CD::Artist->create({
  name => "Buffalo Springfield",
```

```
popularity => 10
});
```
Class::DBI automatically creates data accessors for each of the columns of the table; we can also update columns in the database by passing arguments to the accessors:

```
print $buff->name;
$buff->popularity(20);
```
### <span id="page-19-0"></span>**Relationships**

 $\text{Class}$ : DBI supports several types of database relationship. The two most common are has a and has\_many. It also allows you to use or write plug-in modules to declare other relationship types.

<span id="page-19-1"></span>The following diagram illustrates the difference between has\_a and has\_many:

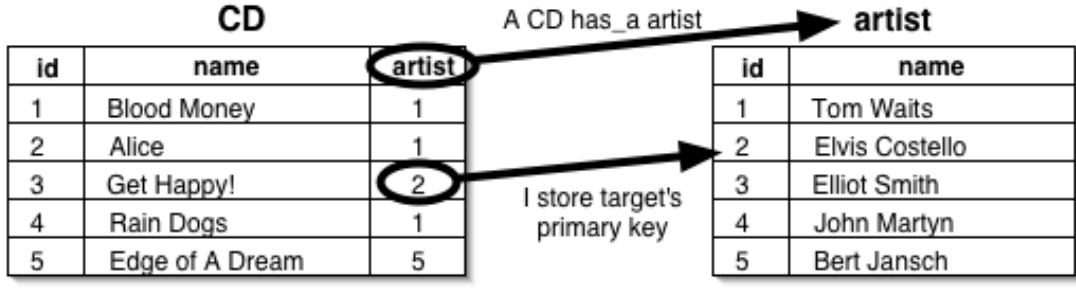

#### **Figure 3.1. has\_a versus has\_many**

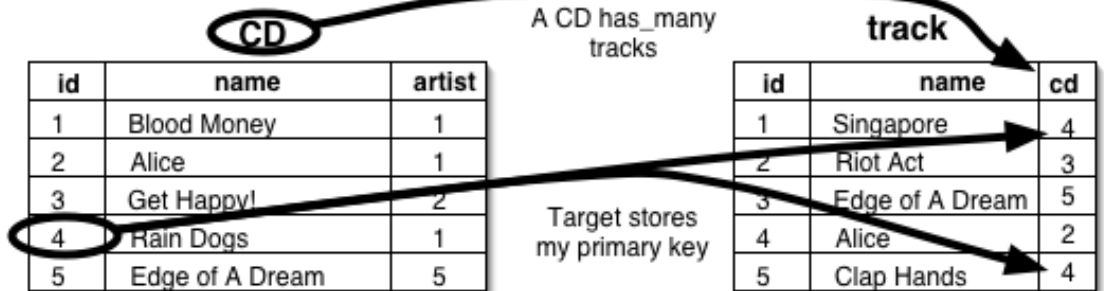

We've already seen the use of a has a relationship, between CDs and artists - each CD has a artist. We've also already written some code to implement a nice Perlish interface to it: when we ask a CD object for its artist, it takes the artist primary key, finds the row in the artist table with that ID, and returns the appropriate object. However, in Class::DBI, instead of writing our own accessor, we just declare the relationship:

```
CD->has a(artist => "CD::Artist");
CD::Track->has_a(song => "CD::Song");
# ...
```
The nice thing about this is that we can also declare relationships to classes which are not  $\text{Class}$ : DBI based, but which follow the same general pattern: find the column in the database, do something to it, and turn it into an object. For instance, the publishdate column needs to be turned into a Time:: Piece object:

```
CD->has_a(publishdate => 'Time::Piece',
              inflate => sub { Time::Piece->strptime(shift, "%Y-%m-%d") },
              deflate = 'ymd',
          );
```
As before, we relate a column to a class, but we also specify a subroutine which goes from the data in the database to an object, and a method to go the other way, to serialize the object back into the database.

has\_many relationships are also easy to set up; instead of writing the tracks accessor as we did before, we ask Class: : DBI to do it for us:

 $CD$ ->has many(tracks => "CD::Track");

Now, for instance, to dump all the tracks in the database, we can say:

```
for my $cd (CD->retrieve_all) {
    print "CD: ".\text{\%cd-}>title."\n";
    print "Artist: ".$cd->artist->name."\n";
    for my $track ($cd->tracks) {
        print "\t".$track->song->name."\n";
    }
    print "\n\n\cdot;
}
```
Maypole's default list action uses retrieve\_all to stuff the objects slot full of all the records in a particular table.

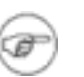

#### **Question**

Can you see a problem with that? Can you guess how we might fix it?

# <span id="page-20-0"></span>**Plugins**

One of the nice things about  $\text{Class}$ : DBI is that it's flexible and extensible - flexible because it's very easy to play with its internals (at least once you're comfortable with the tangled web of modules that makes it all work) and extensible because you can pull in plug-in modules to extend its functionality. One of those modules is going to solve the problem that we presented at the end of the last section.

### <span id="page-20-1"></span>**CDBI::mysql**

 $\text{Class}$ : DBI often wants me to set up things by hand that the computer should be able to do for me. For instance, I feel I shouldn't have to specify the columns in the table. Thankfully there are numerous database specific extensions for Class::DBI on CPAN which know how to interrograte the database for this information:

```
package CD::DBI;
use base 'Class::DBI::mysql';
 __PACKAGE__->connection("dbi:mysql:musicdb");
\overline{\text{PACKAGE}}->autoupdate(1);
package CD::Artist;
use base 'CD::DBI';
__PACKAGE__->set_up_table("artist");
```
This uses the mysql extension to query the database for the columns in the table.

### <span id="page-21-0"></span>**CDBI::Loader**

Just as in the same way that Class::DBI::mysql asked the database for its rows, you can set up all your classes at once by asking the database for its tables as well. The Class::DBI::Loader module does just this:

```
my $loader = Class::DBI::Loader->new(
    dsn => "dbd:mysql:music",
    namespace => "MusicDB"
);
```
With our database, this will set up classes called MusicDB::CD, MusicDB::Artist, and so on. All we need to do is set up the relationships between the classes.

### <span id="page-21-1"></span>**CDBI::Loader::Relationship**

For very simple relationships, Class::DBI::Loader::Relationship can help set these up as well:

```
$loader->relationship("a cd has an artist");
$loader->relationship("a cd has tracks");
# ...
```
Since this is exactly the sort of thing that helps setting up quick Maypole applications, Maypole avails itself of both Class::DBI::Loader and Class::DBI::Loader::Relationship, putting a loader slot in the config object:

```
Supporters->config->{loader}->relationship($_) for (
    "a supporter has many gifts", "a supporter has many regulars",
    "a regular has a recurrence"
);
```
### <span id="page-21-2"></span>**CDBI::Pager**

Finally, we want to solve the problem of the list method returning everything in our database.  $\text{Class} : \text{DBI} : \text{Pager}$  is another plugin which enables us to restrict the number of items returned on each retrieval::

use CD;

```
package CD;
use Class::DBI::Pager;
use constant ITEMS PER PAGE => 20;
use CGI;
my \text{space} = \text{param}('page") \mid \mid 1;my $pager = CD->page(ITEMS_PER_PAGE, $page);
my @cds = $pager->retrieve_all;
```
Class::DBI::Pager is a mix-in for Class::DBI-based classes which allows you to ask for a particular page of data, given the number of items of data on a page and the page number you want. Calling page returns a Data::Page object which knows the first page, the last page, which items are on this page, and so on, and can be used in our template for navigation:

```
[% IF pager.previous_page %]
<A HREF="?page=[%pager.previous_page%]"> Previous page </A> |
[% END %]
Page [% pager.current_page %]
[% IF pager.next_page %]
 | <A HREF="?page=[%pager.next_page%]"> Next page </A>
[ % END ]
```
This is exactly how the default list templates work, and you are encouraged to copy this style for your own lists. Maypole sets aside the config variable rows\_per\_page to pass into Class::DBI::Pager.

# <span id="page-23-0"></span>**Chapter 4. Template Toolkit Primer**

Once we have the data we want, the next stage is to display it, and this is the job of the view class. Again, Maypole is not necessarily tied down to one particular view class, and classses have been written to allow the use of systems like HTML: Mason for templating Maypole applications. You can certainly go that way if you want to, but as with Class::DBI, Maypole has been most successfully used with the Template Toolkit. In this section, therefore, we'll present an introduction to how the Template Toolkit is used in general, and also specifically within Maypole.

# <span id="page-23-1"></span>**Basic templating**

The most basic uses of Template Toolkit use it just like other templating systems: to fill scalars into a form. Variable names are enclosed in [ $\frac{1}{2}$ ...  $\frac{1}{2}$ ] pairs, like so:

```
[% today %]
[% title %] [% forename %] [% surname %]
[% address %]
Dear [% title %] [% surname %],
  Thank you for your letter dated [% their_date %]. This is to
confirm that we have received it and will respond with a more
detailed response as soon as possible. In the mean time, we
enclose more details of ...
```
Notice, however, that our variables inside the Toolkit [% and %] delimiters aren't Perl variables with the usual type sign in front of them; instead, they're now Template Toolkit variables. Template Toolkit variables can be more than just simple scalars, though; complex data structures and even Perl objects are available to Template Toolkit through a simple, consistent syntax. For instance, we could say:

```
[% today %]
[% name.title %] [% name.forename %] [% name.surname %]
```
The dot operator is equivalent to Perl's -> - it dereferences array and hash reference elements, and can also be used to call methods on objects, so here name could be a hash, or it could be an object, but so long as it has those accessors which give appropriate answers, we don't need to care. If we know they are objects, then of course we can give parameters to the method calls:

[% name.salutation("Dear %s,") %]

If our variables are arrays underneath, we can use FOREACH to loop over their elements. Here's an example from a newsletter I produce with TT:

```
<h2>In brief</h2>
<ul>
[% FOREACH point = brief %]
<li>[% point %]</li>
[% END %]
\langleul>
```
As you can see, the syntax is inspired by Perl - we can foreach over a list and use a local variable point to represent each element of the iterator.

Similarly, there's also the IF/ELSIF/ELSE block:

```
[% IF delinquent %]
  Our records indicate that this is the second issuing of this
invoice. Please pay IMMEDIATELY.
[% ELSE %]
  Payment terms: <30 days.
[% END %]
```
# <span id="page-24-0"></span>**Includes, Macros, Plugins, Filters**

If that were all that Template Toolkit would do, it would be on a par with other templating systems. But there's far more.

### <span id="page-24-1"></span>**Includes**

Includes allow us to split out the template into more managable components, placed in individual files; for instance, Maypole's factory templates use static header and footer files. Here's the header:

```
<!DOCTYPE html PUBLIC "-//W3C//DTD XHTML 1.0 Strict//EN"
"http://www.w3.org/TR/xhtml1/DTD/xhtml1-strict.dtd">
<html xmlns="http://www.w3.org/1999/xhtml" xml:lang="en" lang="en">
<head>
        <title>[% config.application_name || "A poorly configured
Maypole application" %]</title>
    <meta http-equiv="Content-Language" content="en" />
    <meta http-equiv="Content-Type" content="text/html; charset=utf-8"
/>
    <link title="Maypole Default" href="/maypole.css" type="text/css"
rel="stylesheet" />
    <script type="text/javascript">
</script>
</head>
<body>
    <div class="content">
```
This is placed inside a file called header, and so the factory templates begin with:

[% INCLUDE header %]

So if you want to supply your own look and feel to the default CRUD site, you could do so by creating custom/header, which will override the default factory header. As you can see, included files receive the template variables as well, such as config in our example.

### <span id="page-24-2"></span>**Macros**

Additionally, you can define macros to simplify repeated pieces of coding. For instance, we've seen that Maypole URLs are dissected into table, action, and arguments; the factory macros include some code to construct a link by putting these back together again:

```
[%
MACRO link(table, command, additional, label) BLOCK;
          '<A HREF="' _ base _ "/" _ table _ "/" _ command _ "/" _
                      additional \overline{\phantom{a}} \overline{\phantom{a}} \overline{\phantom{a}} \overline{\phantom{a}} \overline{\phantom{a}} \overline{\phantom{a}} \overline{\phantom{a}} \overline{\phantom{a}}label;
         " < / A > ";
END;
%]
```
Notice here the use of Perl 6 style concatenation operators.

### <span id="page-25-0"></span>**Plugins**

Of slightly less common use, but astonishing versatility, is the Template Toolkit plugin system. This provides the ability for templates to call out to Perl code. For instance, the amazingly helpful (but somewhat dangerous)  $Template::Plugin::Class$  allows you to call class methods from within TT:

```
[% USE tagcloud_c = Class("HTML::TagCloud");
SET tagcloud = tagcloud_c.new;
FOREACH tag = tags;
  tagcloud.add(...);
%]
```
## <span id="page-25-1"></span>**Filters**

Template Toolkit filters are a little like Unix filters - they're little routines which take an input, transform it, and spit it back out again. And just like Unix filters, they're connected to our template output with a pipe symbol. (|)

For instance, the oddly named format filter performs  $print$ -like formatting on its input:

```
[% job.description | format("%60s") %] : [% job.cost %]
```
We can also filter whole blocks of template content. For example, if we wanted to format the output as HTML, we could apply the html\_entity filter to replace entities with their HTML encoding:

```
[% FILTER html_entity %]
Payment terms: < 30 days.
[% END %]
```
This turns into:

Payment terms: < 30 days.

Other interesting filters include the upper, lower, ucfirst and lcfirst filters to change the casing of the text; uri to URI-escape any special characters; eval to treat the text to another level of Template processing, and perl\_eval to treat the output as Perl, eval *that*, and then add the output to

the template. For a fuller list of filters with examples, see the Template::Manual::Filters documentation.

# <span id="page-26-0"></span>**TT within Maypole**

As with any view class, TT receives certain template variables from Maypole:

<span id="page-26-1"></span>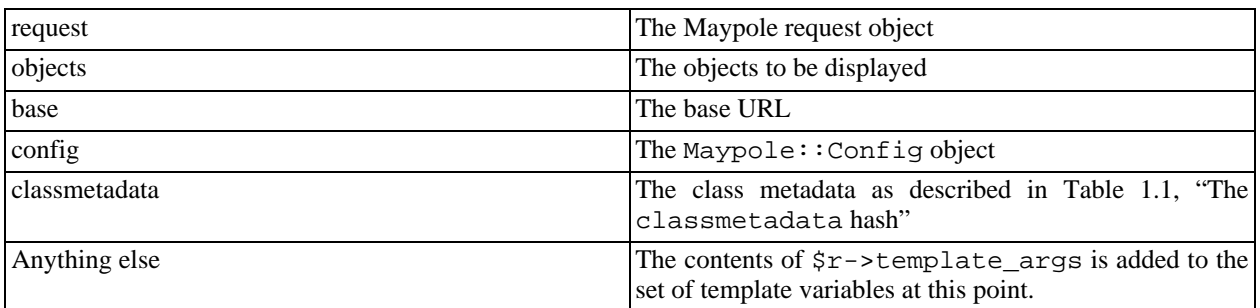

#### **Table 4.1. Template variables**

Additionally, Maypole makes an alias for the objects it passes in; for instance, in /supporters/list/ the objects can be referred to as supporters as well as objects. If there's only one item in the objects array, it's given a singular name such as supporter. This makes the templates much easier to read.

The factory templates are written to use these template variables, and particularly the classmetadata, to provide a generic CRUD interface. When you are writing your own templates, you can use as many or as few elements of the factory templates as you like, but you will find that writing your own templates is actually considerably simpler.

# <span id="page-27-0"></span>**Chapter 5. Developing web applications with Maypole**

This chapter is designed to draw the main points out of the live coding example that goes on on the stage. Because it's live coding, I don't know exactly how it's going to go, but I do know some of the points I want to make to explain what goes through my head when I'm writing a Maypole application. Therefore this chapter is going to be a mixed bag - both a collection of random notes, hints and tips, and Maypole programming best practices, and also a printout for your reference of useful code snippets used in the demonstration application.

# <span id="page-27-1"></span>**Maypole best practices**

When I started writing Maypole I had no idea how to write good Maypole applications. When I had written about ten or fifteen applications, I noticed a series of patterns of development, and wrote them up in the Maypole manual. Now I've written another load of applications, the patterns have changed again. Essentially, I'm learning the best practices as I go along. That doesn't mean that Maypole is unstable in any way; it just means that the best methodology for creating complex applications in a simple and maintainable way can only be learnt and developed through experience, and I want to share the current state of my experience with you.

### <span id="page-27-2"></span>**Start from scratch**

This is the one tip that I wish I'd discovered initially. Failing to understand this has been the cause of big problems in many people's understanding of how Maypole operates. If you don't get this, you won't understand how powerful Maypole is, and you'll conclude that it's only for "toy" applications which do little more than the CRUD example.

The factory templates, the relationship model, even the Class::DBI::Loader, are attractive ways to start writing an application, because they do most of the work for you. However, as with all these things, there is a tradeoff between convenience and flexibility, and if you're writing a production application, rather than a quick development spike, you want to veer much more toward the flexibility end of the spectrum. You will be developing your own actions, using custom templates for each action, and doing a lot more than the standard actions do.

So to psychologically cut yourself free from the CRUD application we developed in the first chapter, be prepared to start writing your application from scratch. Of course it won't be *entirely* from scratch, because you'll still be using Maypole and all the tools it gives you to make writing a web application easier, but you will benefit from the following advice:

• *Don't use the factory templates*. The factory templates are useful if you want to prototype an application, and particularly to prototype your schema, and then make minor tweaks to the CRUD design. However, when you're writing your own full-sized application, you will find it easier to write templates from scratch.

One reason for this is that, as you are passed in objects by a friendlier name, and you know all the accessors of a particular object, individualised templates are much simpler than generic ones. For instance, the factory "view" template is 90 lines long; to do the same job for "supporters" would look like this:

```
[% PROCESS macros %]
[% INCLUDE header %]
<h2>[% supporter.name %]</h2>
```

```
<table class="view">
    <tr><td class="field">First Name</td><td>[% supporter.first %]</td></tr>
    <tr><td class="field">Last Name</td><td>{% supporter.last %]</td></tr>
    <tr><td class="field">Title</td><td>[% supporter.title %]</td></tr>
    <tr><td class="field">Email</td><td>[% supporter.email %]</td></tr>
    <tr>>td class="field">Address</td><td>{% supporter.address %]</td></tr>
    <tr>
        <td class="field">Email newsletter?</td>
        <td>[% supporter.email_newletter %]</td>
    \langletr>
    <tr>
        <td class="field">Written newsletter?</td>
        <td>[% supporter.written_newletter %]</td>
    \langletr>
</table>
<h2> Gifts </h2>
\langle 111 \rangle[% FOR gift = supporters.gift %]
   <li> [% gift.amount %]: [% gift.gifted.ymd %] </li>
[% END %]
\langleul>
```
Guess which is easier to customize and maintain?

- *Use plain* Class::DBI. By using ordinary Class::DBI instead of Class::DBI::Loader, you can put each class, its relationships and its actions into a separate module file; again, it just makes the code easier to organise.
- *Be prepared to override built-in actions*. For the same reason as overriding built-in templates, actions have to be sufficiently generic to do the right thing in all circumstances, but then they can't really be customized beyond that, and they're generally more complicated than one written from scratch would be.

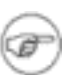

#### **Exception to general rule...**

Of course, saying that, I've just looked at a recent production application and found it uses one driver file using Class::DBI::Loader with a bunch of actions in it, and only overrides one of the built-in actions. In many cases, the default actions are good enough that's why they're the default - but on the whole, it's best to override.

### <span id="page-28-0"></span>**Authentication**

Most applications need authentication, and the standard answer to the problem in Maypole is Maypole::Plugin::Authentication::UserSessionCookie. This issues cookies to the user, and on presentation of a username and password credentials which gets looked up in a particular class, a user slot is added to the request object. If you have a table called user which has user and password columns, then the authentication process is simple:

```
use Maypole::Application qw(Authentication::UserSessionCookie);
use Maypole::Constants;
sub authenticate
   my (sself, sr) = @;;$r->get_user;
    if (!$r->user and $r->action =~ /^(delete|edit|do_edit|....)$/) {
```

```
$r->template("login"); # Setting template stops action happening
    }
   return OK;
}
```
If you don't have such columns, then it's a bit more complicated, but only a little; see the documentation to M::P::A::USC.

### <span id="page-29-0"></span>**Other random tips**

Here are some other collected best practices which will come out during the demonstration.

#### **Static pages**

We don't want static pages, like the CSS, to be processed through the whole Maypole system, so we can use the authentication process to get rid of them early. Put them all in a directory called static, and then:

```
sub authenticate {
  my (5r) = @;
  return DECLINED if $self->path =~ /static/;
  $r->get_user;
  # Do authentication stuff here.
  return OK;
}
```
### **Uploading**

Uploading files used to be difficult, but it got easier with the release of Maypole::Plugin::Upload. This adds the upload method to the Maypole request object, which returns a hash with filename, content, MIME type and so on:

```
sub do_upload :Export {
    my ($self, $r) = @_{i};
    my $photo = $self->create({
        uploader => \frac{2}{x}->user, \frac{1}{x} We know who the user is
        uploaded => Time::Piece->new(),
        title => $r->params->{title}
    });
    die "Can't write ".$photo->path("file")." because $!"
        unless open OUT, ">". $photo->path("file"))
    print OUT $upload{content};
    close OUT;
    # ...
}
```
### **Additional data**

We've already mentioned that the additional\_data method is a good thing to override to insert additional template variables or do any other post-processing:

```
use Time:: HiRes qw(gettimeofday tv_interval);
sub authenticate {
```

```
my \text{sr} = \text{shift}$r->{template_args}{started} = [gettimeofday];
}
sub additional_data {
    my $r = shift;
    $r->{template_args}{time_processing_model} =
        tv_interval($r->{template_args}{started}, [gettimeofday];
}
```
#### **Methods on request object**

Sometimes there are things you want to do in your template that require calls out to Perl, and you're not sure how to do this. For instance, in our application we will build up a couple of lists on the right hand side - a tag cloud, and a list of recently uploaded photographs. Both are implemented by putting methods into the Memories class which return the appropriate data:

```
package Memories;
sub tagcloud {
    my $cloud = HTML::TagCloud->new();
    # fill $cloud
    $cloud;
}
```
Because we pass in the request object  $\forall x$  to the templates as request, this method can be accessed from the template as [% request.tagcloud %]

# <span id="page-30-0"></span>**Listings**

For your reference, here are various code listings which accompany the demonstration application.

### <span id="page-30-1"></span>**SQL Schema**

The photo sharing application has the following database schema.

```
CREATE TABLE photo (
    id integer not null auto_increment primary key,
    title varchar(255),
    uploader integer,
    uploaded datetime
);
CREATE TABLE comment (
    id integer not null auto_increment primary key,
    name varchar(255),
    content text,
    photo integer
);
CREATE TABLE user (
    id integer not null auto_increment primary key,
    name varchar(255),
    password varchar(255)
);
CREATE TABLE tag (
```

```
id integer not null auto_increment primary key,
   name varchar(255)
);
CREATE TABLE tagging (
    id integer not null auto_increment primary key,
    tag integer,
   photo integer
);
```

```
CSS
```
And here is the CSS style sheet for the application:

```
BODY { background: #994; border: 0; margin: 0; padding: 0 }
a { text-decoration: none }
a:hover { text-decoration: underline }
a img { border: 0 }
#nav a { color: #222 }
#nav { background: #fff; padding: 2px; font-weight: bold; font-family:
sans-serif; font-size: 80%; text-align: center}
#rhs { float:right; width: 200px; background: #ddd; height: 100%;
padding: 0 10px 0 10px; border-left: 2px solid black }
#login { margin-top: 10px;
font-weight: bold; font-family: sans-serif; background: #eee}
.loginfield { font-weight: bold; font-size: 80%; }
#main { border: 1px solid black; background: #eee; padding: 5px; margin: 0 0 0 10p
h1 { font-family: sans-serif; }
p { font-family: sans-serif; }
#recentuploads { background: #aaa; border: 1px solid black; width: 400px }
.thumb {
    width: 100%;
    text-align:center; font-size: 80%; font-family:sans-serif;
    border-bottom: 1px solid black; }
.photoview {
    text-align:center;
    }
.userlist {
    padding: 5px;
    text-align:center; font-weight:bold; font-family:sans-serif;
    }
.userlist td { background: #bbb; padding: 10px; }
.comment {
    background: #ccc; padding: 10px;
    font-family:sans-serif;
    margin: 5px 50px 5px 50px
}
.info { font-weight: normal; font-size: 70% }
#tabmenu { border-bottom:2px solid black; margin: 12px 0 0 0;
    padding: 0; z-index:1; padding-left:10px;
}
#tabmenu li { display:inline; oveflow:hidden; list-style-type: none; }
#tabmenu a, a.active {
```

```
background: #ffa;
   color: #000;
   font-size: 10pt;
   font-weight:bold; font-family:sans-serif;
   margin: 0; padding: 2px 5px 0px 5px;
   border-right: 1px solid #cc7;
   border-top: 1px solid #cc7;
   text-decoration:none;
}
#tabmenu a.active {
    background: #dd8; border-bottom:3px solid #dd8;
    border-left: 1px solid black;
}
#tabmenu a:hover { color: #fff; background: #ac9; text-decoration:none;}
#tabmenu a.active:hover { color: #000; background: #dd8; }
#content { background: #dd8; border:2px solid black; border-top: none;
   z-index: 2;margin:0; padding:20px }
.exiftag { font-size: 8pt; background: #ffa; }
.exifvalue { font-size: 9pt; background: #fff }
```